da

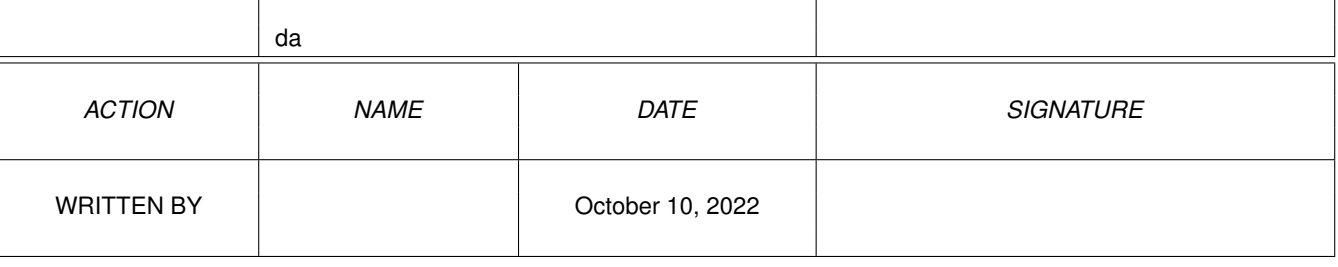

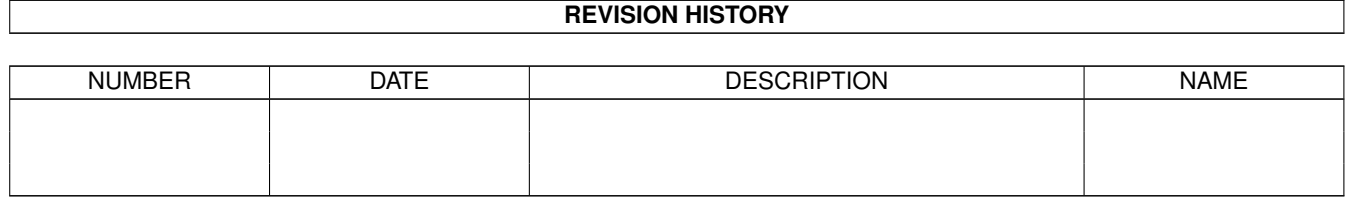

# **Contents**

#### $1$  da

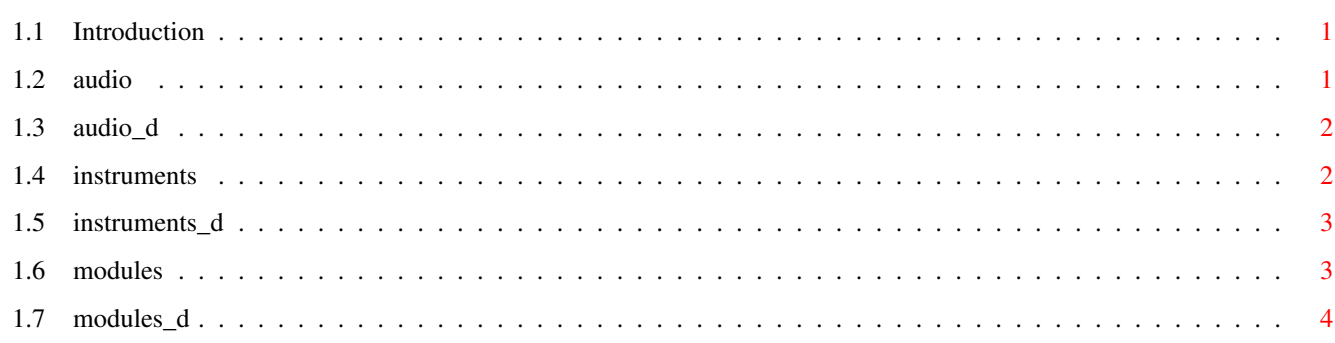

 $\mathbf 1$ 

# <span id="page-3-0"></span>**Chapter 1**

**da**

# <span id="page-3-1"></span>**1.1 Introduction**

Introduction to Modules, Instruments and Audio Tracks

Welcome to the da capo, Volume 1, CD-ROM. This introduction contains some information about Modules, Instruments and Audio Tracks. It is aimed at people who are new to this subject and would like to know a little about the basics.

You can choose one of the following topics:

\*

\*

Modules \* Instruments \* Audio Tracks Einführung zu Modulen, Instrumenten und Audio Spuren

Willkommen auf der da capo, Volume 1, CD-ROM. Diese Einführung enthält einige Informationen über Module, Instrumente und Audio Spuren. Es richtet sich an diejenigen, die damit noch nicht vertraut sind und ein wenig über die Grundlagen erfahren möchten.

Sie können eines der folgenden Themen auswählen:

Module \* Instrumente \* Audio Spuren

# <span id="page-3-2"></span>**1.2 audio**

Audio Tracks

Audio Tracks are the same as on a normal audio CD. Since they are the same you can play them on a normal CD player. Just insert this CD into the player and play Track #2. Track #1 is the data track which contains the computer information (including the file here). This CD is a mixed mode CD, because it contains Data and Audio information.

You can also play the audio tracks on your computer. There are some programs in the drawer PROGRAMS/AMIGA/CD-ROM which will help you doing this. Please read the appropriate manual to gain more information about their usage.

## <span id="page-4-0"></span>**1.3 audio\_d**

Audio Spuren

Die Audio Spuren sind diesselben wie auf einer normalen Audio CD. Da sie gleich sind, können sie auch auf einem normalen CD-Spieler abgespielt werden. Legen Sie einfach diese CD in den Spieler und spielen Sie Spur 2 ab. Spur 1 ist die Datenspur, die die Computer Informationen enthält (inkl. dieser Datei). Diese CD ist eine Mixed Mode CD, da sie sowohl Daten als auch Audio Informationen enthält.

Sie können Audio-Spuren auch über ihren Computer abspielen. Es gibt dazu einige Programme im Verzeichnis PROGRAMS/AMIGA/CD-ROM, die ihnen das abnehmen. Bitte lesen Sie die entsprechenden Anleitungen, die sie über die Benutzung informieren werden.

#### <span id="page-4-1"></span>**1.4 instruments**

#### Instruments

There are over 10000 high quality instruments on this CD. Most of them are sampled with a high quality sampler in order to give you the maximum output. Instruments on computers are normally called Samples. They can contain any sound you might hear (e.g. a drum, a bird singing, a machine...). The samples can be used for all sorts of things, but their main usage is within Modules. Modules play the samples at a specified time, with a spefific volume and some effects. If you do this in the right way, you could call it music :-).

On this CD there are various sample formats. On the Amiga, you normally use the IFF files. If you do own a Mac, then you should use the AIFF files. For OS/2 and Windows computers you should use either VOC or WAVE, depending on your application. Last, but not least there is the AU format which is used on UNIX machines.

The samples are available in all five formats. So you don't have to convert between the formats. There are conversion tools on the CD, though, in case you want to convert other samples (you can use either AmiSox or OctaMED V6).

# <span id="page-5-0"></span>**1.5 instruments\_d**

Instrumente

Es gibt über 10000 high quality Instrumente auf dieser CD. Die meisten wurden mit einem sehr guten Sampler gesamplet, um die bestmögliche Ausgabe zu erzeugen. Instrumente auf Computern werden normalerweise Samples genannt. Sie können alle möglichen Geräusche enthalten (z.B. ein Schlagzeug, einen singenden Vogel, eine Maschine...). Die Samples können für alles mögliche benutzt werden, aber das Hauptanwendungsgebiet sind die Module. Module spielen die Samples zu einer bestimmten Zeit, mit einer bestimmten Lautstärke und einigen Effekten ab. Wenn Sie das auf die richtige Art mache, könnte man es Musik nennen :-).

Auf dieser CD gibt es diverse Sample Formate. Auf dem Amiga benutzt man normalerweise die IFF Dateien. Wenn Sie einen Mac haben, dann sollten Sie die AIFF Dateien benutzen. Bei OS/2 und Windows Rechnern sollten Sie entweder VOC oder WAVE benutzen, abhängig von der Anwendung. Zu guter letzt gibt es noch das AU Format, welches auf UNIX Rechnern verwandt wird.

Jedes Samples ist in allen fünf Formaten verfügbar. Sie brauchen also nicht zwischen den Formaten zu konvertieren. Es gibt dennoch Konvertierungsprogramme auf der CD, falls sie mal andere Sample konvertieren möchten (benutzen Sie entweder AmiSox oder OctaMED V6).

#### <span id="page-5-1"></span>**1.6 modules**

Modules

On this CD there are over 1400 modules. Modules are songs that are composed using a Tracker program. One of the first programs was called Soundtracker, which did appear soon after the release of the first Amiga. Most Tracker programs are able to play four sounds at the same time. Each song is divided into Blocks (which consist normally of 64 lines). This blocks can be arranged in any way you like (e.g. one can be played five times and the next one only once). Each block contains 4 tracks (for each audio channel one). A track consists of 64 lines, which hold the information about the played sounds. Here's a short example:

Track 1 Track 2 Track 3 Track 4

D-3 50000 D-3 80000 ---- 00000 D-5 90000 D-3 50000 D-3 80000 ---- 00000 E-5 90000 D-3 50000 D-3 80000 ---- 00000 F#5 90000

These are three lines taken out of a block. You can see the four tracks side by side. Each containing the same pattern of information. Let's have a look at the first track:

\* D-3 is the note being played at this moment.

- $*$  5 is the instrument number played at this moment
- \* 0000 are the effects that are done at the moment (in this case no effects).

If you look at Track 3, you can see that nothing happens there (---- means

```
no note is played).
```
Start for example OctaMED V6 on this CD and load a song into the memory... There you can see exactly this.

By the way, unlike many other Tracker programs, OctaMED let's you play 8 samples at the same time. More information can be found in the OctaMED manual.

In order to play a module, just double-click the icon!

There exist a vast amount of different module formats. Most of them are undocumented. On this CD, you'll only find three of them:

\* MOD (the original Soundtracker format)

- \* MED (the OctaMED format)
- \* S3M (the Screamtracker Format, which is very popular on the PC).

These three formats are only partial compatible. So it wasn't possible to convert them all to one format. Most player programs are able to play all of them (e.g. HippoPlayer, EaglePlayer...). All other formats are not very common.

## <span id="page-6-0"></span>**1.7 modules\_d**

Module

Auf dieser CD befinden sich mehr als 1400 Module. Module sind Lieder, die mit einem Tracker Programm komponiert wurden. Eines der ersten Programme nannte sich Soundtracker, welches kurz nach dem Erscheinen des ersten Amigas auftauchte. Die meisten Tracker Programme spielen 4 Sounds gleichzeitig ab. Jedes Lied ist in Blöcke unterteilt (die meistens aus 64 Zeilen bestehen, 64 Zeilen=4/4 Takt). Diese Blöcke können beliebig arrangiert werden (z.B. kann man 5x den einen Block spielen und den darauffolgenden nur einmal). Jeder Block besteht aus 4 Spuren (für jeden Audio-Kanal einen). Eine Spur besteht aus 64 Zeilen, die die Informationen über den abgespielten Sound enthalten. Hier ist ein kurzes Beispiel:

Spur 1 Spur 2 Spur 3 Spur 4 D-3 50000 D-3 80000 ---- 00000 D-5 90000 D-3 50000 D-3 80000 ---- 00000 E-5 90000 D-3 50000 D-3 80000 ---- 00000 F#5 90000

Dies sind drei Zeilen aus einem Block. Sie können die vier Spuren nebeneinander sehen. Jedes enthält das gleiche Informationsmuster. Schauen wir uns mal die erste Spur an:

- \* D-3 ist die Note, die gerade gespielt wird.
- \* 5 ist die Instrumentennummber die gerade gespielt wird.
- \* 0000 sind die Effekte, die gerade ausgeführt werden (in diesem Fall keine).

Wenn Sie Spur 3 anschauen, sehen sie, dass dort nichts passirt (---- bedeutet, daß keine Note gespielt wird).

Starten Sie z.B. OctaMED V6 von dieser CD und laden Sie ein Lied in den

Speicher... Dort werden Sie genau dies sehen.

Im Gegensatz zu vielen anderen Tracker Programmen, kann OctaMED 8 Samples auf einmal abspielen. Mehr Informationen können im OctaMED Handbuch gefunden werden.

Um ein Modul abzuspielen, doppel-klicken Sie das Piktogramm.

Es gibt eine große Anzahl von Modul-Formaten. Die meisten davon sind ← undokumentiert. Auf dieser CD befinden sich nur drei:

- \* MOD (das Original Soundtracker Format)
- \* MED (das OctaMED Format)
- \* S3M (das Screamtracker Format, welches auf dem PC sehr beliebt ist).

Diese drei Formate sind nur zum Teil kompatibel. Deshalb war es nicht möglich diese in ein anderes Format zu konvertieren. Die meisten Abspielprogramme sind in der Lage alle abzuspielen (z.B. HippoPlayer, EaglePlayer...). Alle anderen Formate sind nicht sehr weit verbreitet.